## **@dukeleto** PDXGit Meeting - August 2012

Jonathan "Duke" Leto

<span id="page-0-0"></span>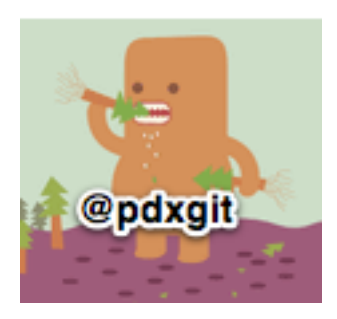

K ロ > K @ > K 할 > K 할 > 1 할 : ⊙ Q Q^

## **Edukeleto** Digging into git describe

K ロ > K @ > K 할 > K 할 > 1 할 : ⊙ Q Q^

- What does it do?
- Why is it useful?
- Describe gotchas

### **Edukeleto** What does git describe do?

It shows you the most recent tag reachable from a commit. But also more.

K ロ > K @ > K 할 > K 할 > 1 할 : ⊙ Q Q^

#### **Edukeleto What does git describe do?**

If the commit you are on points to a tag, just that tag is shown. If not, the closest reachable tag is shown, along with how many commits difference there is as well as an "abbreviated object name".

**KOD KARD KED KED E YORA** 

### **Cdukeleto Describe me an example**

**KOD KARD KED KED E YORA** 

\$ git describe v1.7.8-215-gb9cfa4e \$ git rev-parse HEAD b9cfa4e96be9817e744fb728360e7f37c730d133 \$ git checkout v1.7.8 \$ git describe v1.7.8

# **Edukeleto** Why is describe useful?

- Easy way to quantify how far you are from a known tag
- Can be used to answer the question "Is this new enough?"
- Especially useful when converting from Subversion to Git when you have code that looks if certain revision numbers are greater/less than others

**KORK ERKER ADE YOUR** 

#### **@dukeleto** and **Describe** gotchas

**KOD KARD KED KED E YORA** 

- Only annotated tags by default
- Use –tags to also consider non-annotated tags
- Use –all consider all refs: local+remote branches or any tags

# **Edukeleto** Should PDXGit be a regular thing?

K ロ ▶ K @ ▶ K 할 > K 할 > 1 할 > 1 이익어

Let's vote right now!

# **Edukeleto Example 2** How do I get involved with PDXGit?

**KOD KARD KED KED E YORA** 

- https://github.com/pdxgit
- http://pdxgit.github.com
- pdxgit@googlegroups.com

### *<u>Odukeleto</u>* Stalk Me

**KOD KARD KED KED E VOOR** 

- http://dukeleto.pl
- http://linkedin.leto.net
- http://twitter.com/dukeleto
- http://identi.ca/leto
- <span id="page-9-0"></span>dukeleto on irc.perl.org, Freenode, Mozilla